### **Программа итогового экзамена по дисциплине «Деловой иностранный язык» для студентов 3 курса ФМО, специальность « Международное право» кандидат филологических наук – Смагулова А.С.**

# **ИТОГОВЫЙ ЭКЗАМЕНАЦИОННЫЙ КОНТРОЛЬ**

**Форма проведения экзамена** – ТЕСТИРОВАНИЕ (ОНЛАЙН) в СДО MOODLE.

**Регламент длительности экзамена** – 60 минут (1 час)

В целях успешной сдачи экзамена по дисциплине «Деловой иностранный язык» студенту необходимо:

- тщательно изучить учебный курс в соответствии с пройденной программой;

- изучить дополнительную литературу по темам курса;

- повторить пройденную грамматику английского языка;

-оперировать профессиональной базовой терминологией по специальности «Международное право»;

- ознакомиться с инструкциями для студентов по проведению итогового контроля размещенные на сайте https://dl.kaznu.kz/;

- выполнять и соблюдать все требования, изложенные в вышеуказанных инструкциях по проведению итогового контроля по результатам осеннего семестра 2023-2024 учебного года с применением дистанционных образовательных технологий.

**Общее количество вопросов** – 25 вопросов, 1 попытка (хронометраж и количество попыток заданы вручную в системе при загрузке тестов).

#### **В тестовых вопросах по дисциплине используются 5 вида заданий:**

1) Задание Multiple choice, где только один ответ правильный.

2) Задание на «Верно или Неверно» (студент выбирает между двумя вариантами Верно и Неверно)

3) Задание на выбор пропущенных слов

4) Задание на «Соответствие»

5) Задание Multiple choice, где два правильных ответа

В тестовые вопросы Итогового Контроля в обязательном порядке включаются задания, рассматриваемые на всех видах занятий (практические, СРСП, РК1, РК2), а также вопросы, выносимые на MidtermExam.

#### **Правила проведения экзамена.**

1. На экзаменах, т.е. во время итогового тестирования в СДО MOODLE будет вестись видеозапись тестирования преподавателем с применением платформы ZOOM. Студентам необходимо подключиться к платформе ZOOM за 10 минут до начала тестирования. Студенты подключаются к ZOOM согласно ссылке, которую отправит преподаватель. Техника: переподключение всех студентов и преподавателя через 40 минут и поочередная

демонстрация экрана студентами по просьбе преподавателя.

2. До начала тестирования, студенты обязаны показать удостоверение личности преподавателю на экране.

3. Студенту необходимо подтвердить в письменной форме, что он ознакомился с вышеуказанными инструкциями и правилами проведения итогового экзамена.

4. **Студентам запрещено:**

- использование шпаргалок

- использование сотовых телефонов, смарт-часов и других технических средств, которые могут быть использованы для несанкционированного доступа к вспомогательной информации (кроме ноутбука/компьютера, видеокамер, которые используется для прохождения итогового тестирование в режиме онлайн).

- использование веб-сайтов

- использование книг

- использование черновиков

- использование мессенджеров

- использование калькулятора

- использование Excel

- использование помощи людей

- выход из комнаты

- разговор с другими лицами

- взгляд в сторону

5. Подготовка рабочего места перед итоговым контролем: Чтобы сеанс тестирования прошел успешно необходимо:

- Обеспечить хорошую освещенность в комнате

- Проверить наличие и скорость интернет соединения

- Проверить рабочее состояние камеры и микрофона

- Подготовить документ для идентификации личности

- Включить компьютер

- Перезагрузить компьютер для обеспечения максимальной производительности

- Выключить все ненужные на этот момент вкладки и программы

6. Итоговый экзамен по дисциплине проводится в тестовой форме. Итоговой тест по дисциплине загружен на нулевой неделе в системе СДО Moodle (dl.kaznu.kz). Нулевая неделя расположена в самом начале курса – до первой недели

7. Для прохождения итогового контроля Студенту необходимо зайти в систему СДО Moodle https://dl.kaznu.kz/. В открывшемся окне набрать свой логин пароль (который вы используете для системы Универ) и нажать «Войти в систему».

8. Открыть нужный вам курс (дважды нажав на название курса).

9. На нулевой неделе вы увидите «Итоговые тестовые задания по дисциплине "Business in foreign language (English)" из 25 вопросов. Для открытия теста необходимо щелкнуть по соответствующей гиперссылке. В результате откроется окно, содержащее:

- количество попыток для прохождения теста,

- время начала и окончания тестирования.

10. Далее студент должен нажать на кнопку «Начать тестирование». Навигация по тесту содержит набор кнопок с номерами вопросов;

щелкнув по кнопке, можно перейти к выполнению соответствующего задания теста. Если тестирование ограничено по времени, на Панели навигации отображается оставшееся время тестирования. Перечень тестовых заданий находится в центральной области страницы. Для каждого задания показан балл, который можно получить за верный ответ, а также имеется возможность отметить вопрос.

11. На вопросы можно отвечать не по порядку. Есть возможность ответить на следующие вопросы или вернуться к вопросам, на которые вы не ответили ранее.

12. ВАЖНО. Следите за таймером, чтобы успеть ответить на все вопросы. (вы можете изучить инструкцию по прокторингу в Univer и СДО Moodle);

**Политика оценивания**. Итоговый тест по дисциплине «Деловая переписка на иностранном языке» состоит из 25 вопросов по 4 балла на каждый правильный ответ, итого студент должен набрать 100 баллов за правильные ответы на 25 вопросов.

В СДО MOODLE итоговый балл отражается в системе сразу после тестирования.

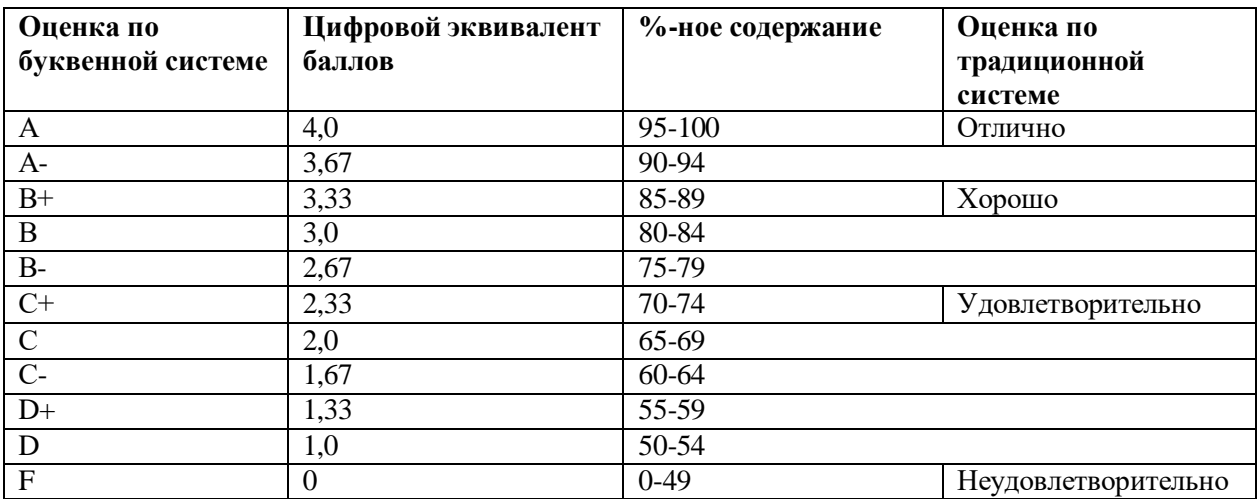

## График проведения экзамена.

Тестирование будет проводиться согласно утвержденному расписанию, и будет доступно студентам в системе MOODLE.

#### Лексические темы для подготовки к экзамену:

- How to Write a CV and cover letter. Applying for a Job.
- Logical Connectors used in Business Correspondence
- Business writing genres
- Business letters, memos and emails: The basics
- Effective emailing
- Writing memos
- Audience, purpose, tone and style in memo writing
- Communication styles: Is there a gender influence?

#### **Grammar topics:**

Present tenses: Simple, Continuous, Perfect, Perfect Continuous

Past tenses: Simple, Continuous, Perfect, Perfect Continuous

Future forms: Future Simple, Future Continuous, Future Perfect, Future Passive forms, would, could/ might, shall, be going to, Present Simple, Present Continuous, be to, be on the verge of / be about to/ be at the point of

Modals and semi-modals: can/ could, be able to, must, have to, ought to, is/are to, may/might, be allowed to, be obliged to, be supposed to, dare, should

Modal structures to express regret should have done, must have done, had to have done Conditionals: zero, first, second, third, mixed Subjunctive structures: would, could, might

Литература:

- 1. Воскресенская Е.Г., Фрезе О.В. (сост.) Деловой английский: деловая переписка, Учеб. пособие - Омск: Изд-во Ом. гос. ун-та, 2012. - 228 с. - ISBN 978-5-7779- $1518-4:$
- 2. Littlejohn A. Company to Company: A Task-Based Approach to Business Emails, Letters and Faxes in English, 4th edition. — Cambridge University Press, 2008. — 129  $p$ .: - ISBN 978-0-521-60975-3;
- 3. Андреева Н.А. Business Correspondence, М.: МГИМО, 2011.
- 4. Chapman Rebecca. English for Emails. Audio, Oxford University Press, 2011.
- 5. M.B. Дроздов. Английский язык в средствах массовой информации English in Mass Media: учебное пособие /M.B.Дроздов, И.Н. Кузмич .-Минск:Из-воГревцова,2011.- 256c.ISBN 978-985-6954-27-9.
- 1. [www.englishyear.com](http://www.englishyear.com/) –электронный ресурс
- 2. www.business-test .com электронный ресурс
- 3. [www.multitran.com](http://www.multitran.com/) –электронный ресурс

## Примерные задания для тестирования: **1. True or False/ Верно или неверно**

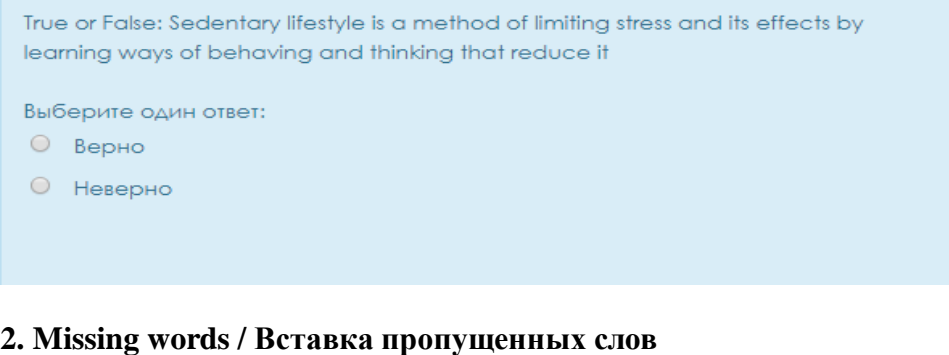

# Complete with missing words: Alison says, 'We spent a large part of the first session looking back at my medical history and my life from when I was very small. She asked me what I was stressed about, to which the answer was "Everything". The discussion was almost like Выберите... ♦ I'd describe a stressful scenario, and she would look at it in a different way, explaining how things that happened in my childhood affect my reactions now. "Afterwards, she taught me breathing exercises for Выберите... ♦ Then she got me to lie down and Выберите... ♦ a special place where I could go to relax. I thought of a rock pool in a green lagoon. She said that after she counted to ten very slowly she wanted me to be in my relaxed place in my Выберите...  $\triangleq$  , which was where I ended up.

# **3. Matching / На соотвествие**

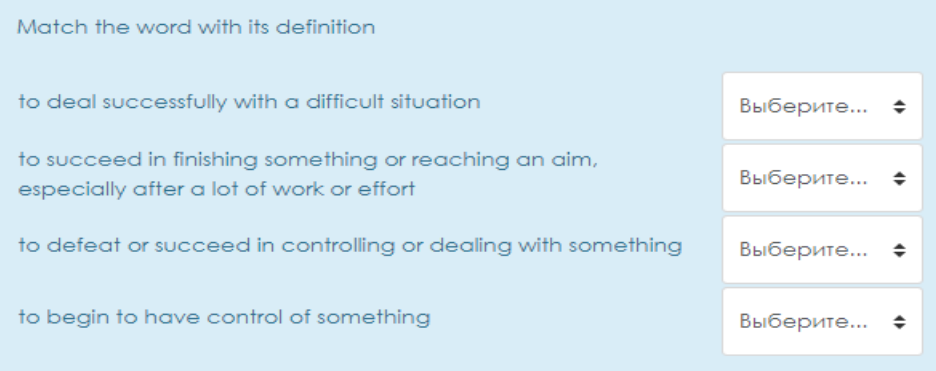

#### **4. Multiple choice question/ Множественный выбор**

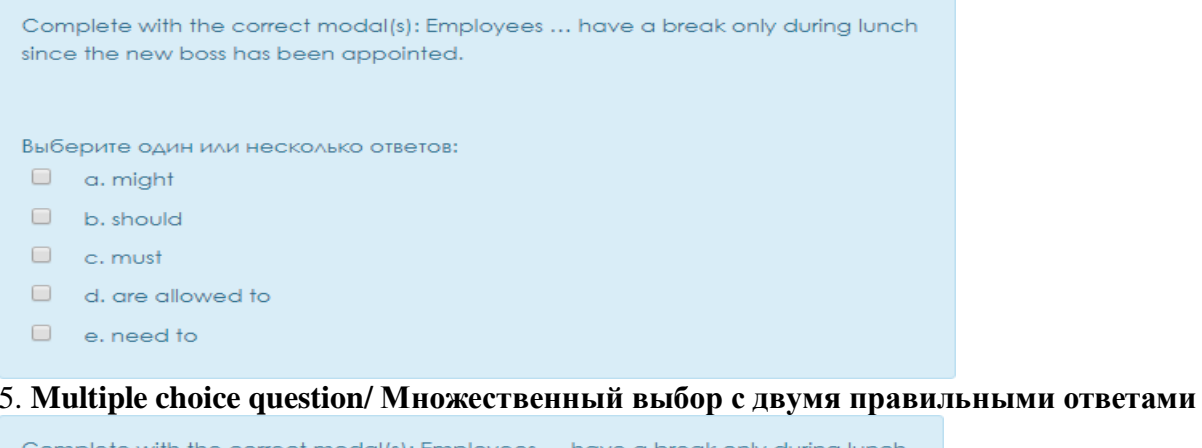

Complete with the correct modal(s): Employees ... have a break only during lunch since the new boss has been appointed.

Выберите один или несколько ответов:

- $\Box$  a. might
- $\Box$  b. should
- $\Box$  c. must
- $\Box$  d. are allowed to
- $\Box$  e, need to